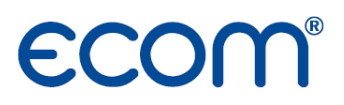

# **Bedienungsanleitung AKPC**

## **1. Voraussetzungen**

- ecom-AK
- PC mit Betriebssystem ab Win9x
- Verbindungskabel zum PC (nur Produkte von ecom verwenden!)
	- PC-Schnittstelle RS232: Datenkabel AK-PC Bestell-Nr.: 10198
	- PC-Schnittstelle USB: Datenkabel AK-PC + Adapterkabel RS232-USB Bestell-Nr.: 10198 + 109221

### **2. Programm starten**

• Programm durch Aufruf von "Start" / "Programme >" / "AKPC" starten

### **3. Einstellungen vornehmen**

- "COM-Port" aus dem Menü "Setup" wählen
- COM-Port wählen und mit "OK" bestätigen.

### **4. Werte auslesen**

- ecom-AK über Verbindungskabel mit PC verbinden.
- ecom-AK am Feuerungsautomaten anschließen (siehe Bedienungsanleitung ecom-AK).
- ecom-AK einschalten (siehe Bedienungsanleitung ecom-AK).
- Die Daten des Feuerungsautomaten werden auf 2 Seiten in der Software dargestellt.

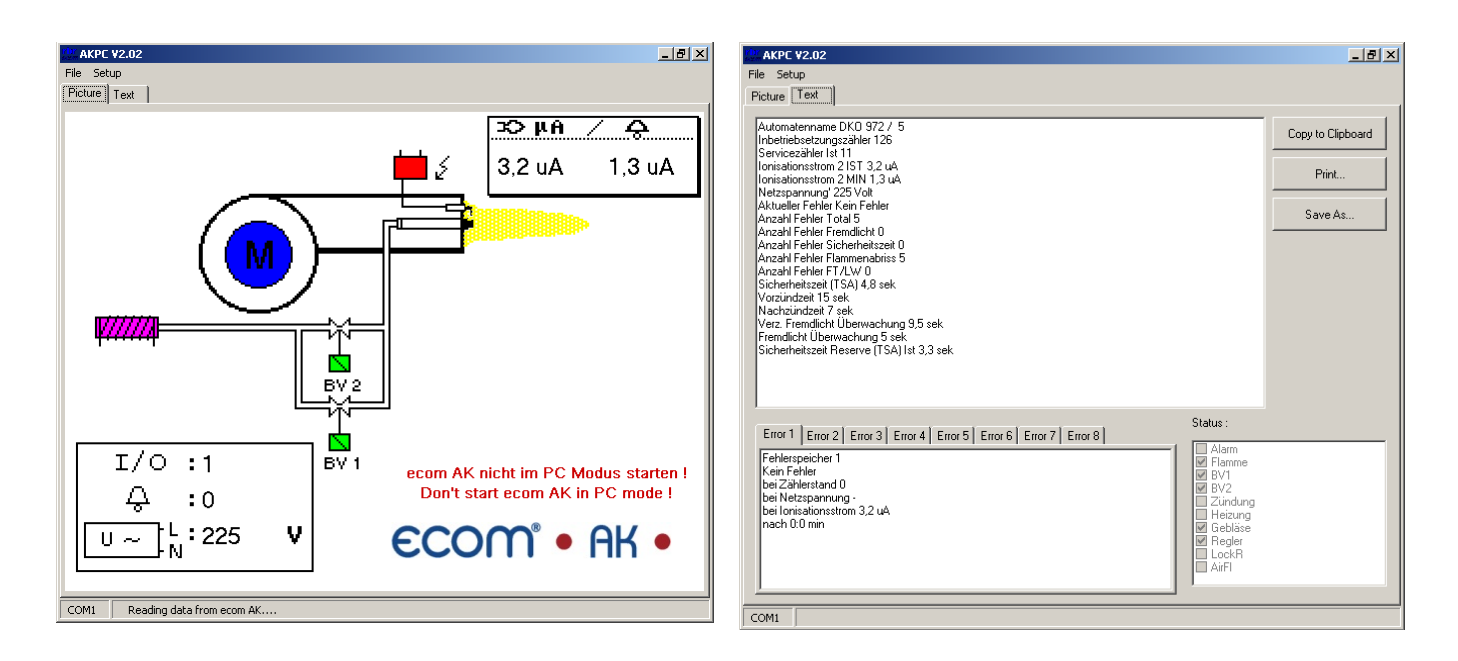

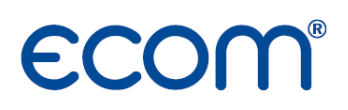

## **5. Bildschirm** "Picture"

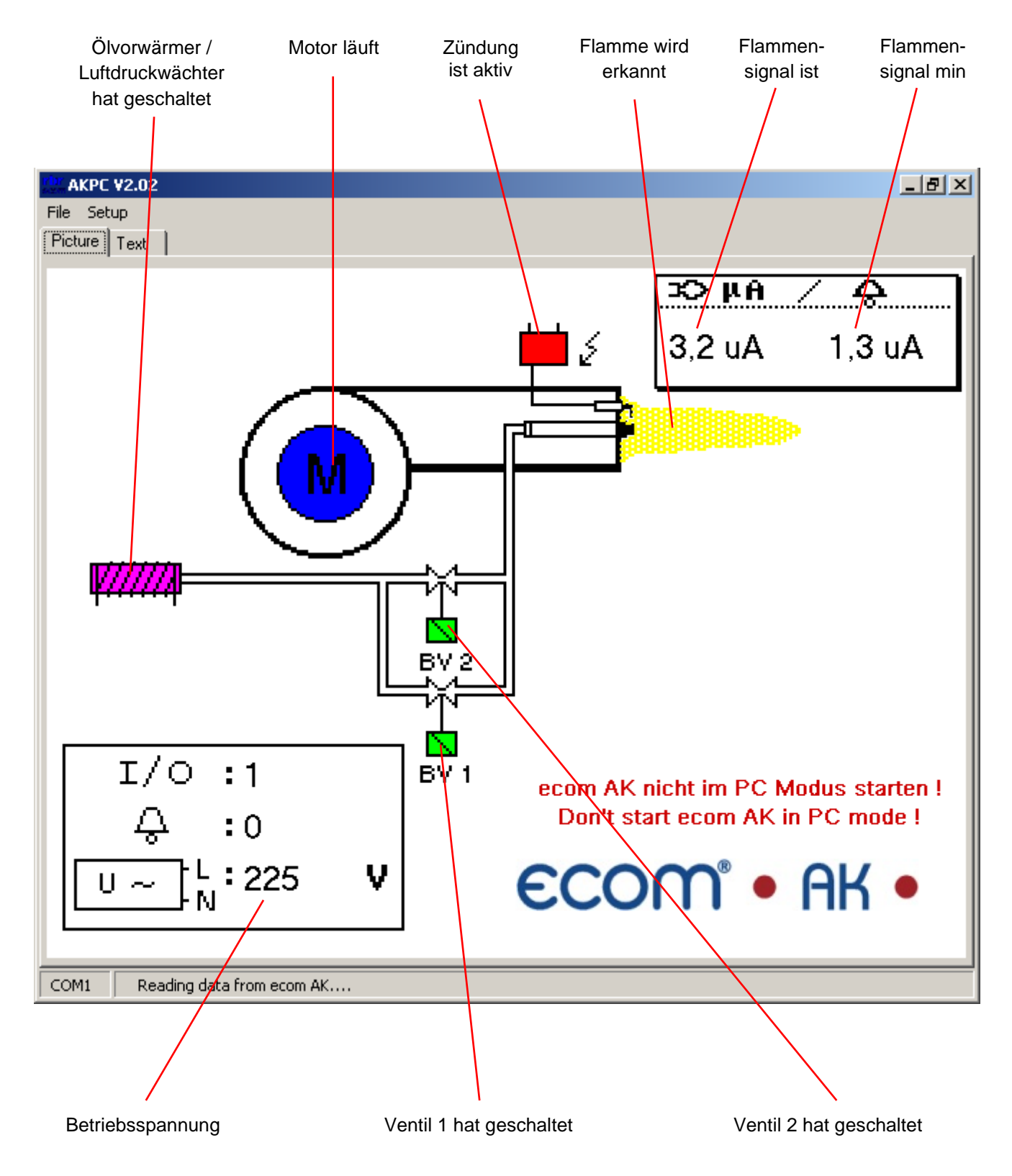

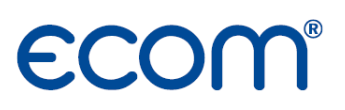

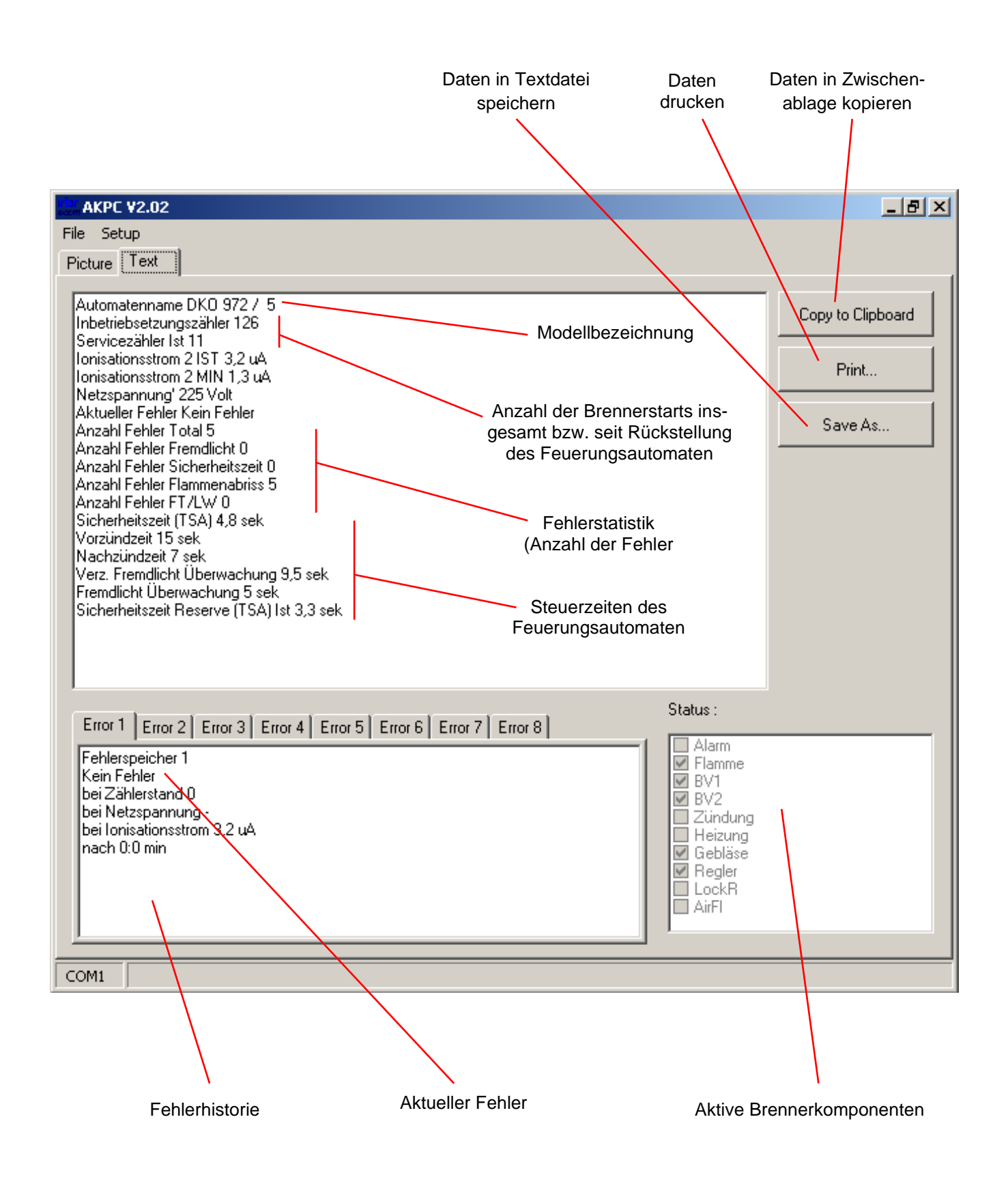